# Executar script do Backhaul Manager no CGOS CGR 1000

### **Contents**

**Introduction Prerequisites Requirements** Componentes Utilizados Informações de Apoio Etapas para executar o script Saída do log

## Introduction

Este documento descreve como executar o script bhmgr.tcl no Cisco 1000 Series Connected Grid Router (CGR1000) com Connected Grid Operating System (CGOS). O backhaul refere-se ao túnel ipsec que se conecta de volta ao Head End Router (HER).

## **Prerequisites**

#### **Requirements**

Não existem requisitos específicos para este documento.

#### Componentes Utilizados

Este documento é restrito para a versão CGOS em roteadores da série CGR1000; CGR1120, CGR1240.

The information in this document was created from the devices in a specific lab environment. All of the devices used in this document started with a cleared (default) configuration. If your network is live, make sure that you understand the potential impact of any command.

## Informações de Apoio

Normalmente, o CGR está localizado em uma área remota com conexão 3G como a conexão principal. Para proteger o tráfego para o datacenter, o CGR usa um túnel ipsec. Como resultado, considere o túnel ipsec como o backhaul. O script bhmgr.tcl quando configurado corretamente

tenta reiniciar a conexão do backhaul se houver um problema de link. Por exemplo, a conectividade da placa 3G pode ser irrelevante. Como a interface pode ficar presa, o script de backhaul pode recarregar o módulo 3G no CGR para recuperar o link. Se esse procedimento não for bem-sucedido, o script tentará reinicializar o CGR como último recurso.

### Etapas para executar o script

1. Determine quais interfaces precisam ser monitoradas. Normalmente, o backhual deve monitorar o túnel ipsec porque o túnel forma a conexão de volta ao HER. Além disso, você precisa determinar que interface o túnel ipsec usa para formar o túnel. Por exemplo; Ethernet2/1 é a conexão principal e Tunnel 0 é o túnel ipsec.

2. Configure a variável de ambiente. Somente determinada variável de ambiente é necessária, as outras serão padrão se não forem definidas. Mais informações podem ser encontradas na leitura do próprio script. Por padrão, a redefinição da interface é feita a cada 360 minutos e a recarga é feita a 720 minutos quando o temporizador expira.

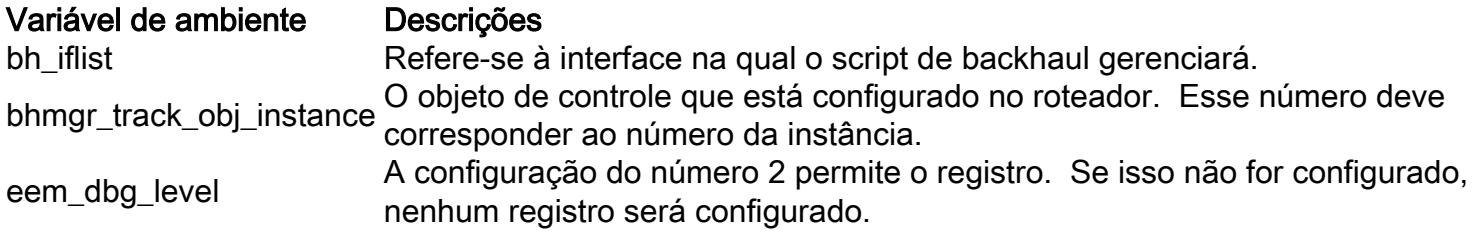

Por exemplo;

```
event manager environment bh_iflist "eth2/1 tunnel0"
event manager environment bhmgr_track_obj_instance "1"
event manager environment eem_dbg_level "2"
```
3. Configure o objeto de controle para apontar para o túnel ip sec. Use track 1, pois ele será configurado para a etapa 4 durante a parte de configuração do miniaplicativo EEM.

Por exemplo;

```
track 1 interface tunnel0 line-protocol
delay up 120 down 120
```
#### 4. Use esta configuração para rastrear o objeto 1 no miniaplicativo EEM.

Por exemplo;

```
event manager applet bhmgrbhdown
event track 1 state down
action 1.0 syslog priority critical msg Backhaul is down
action 2.0 cli tclsh volatile:bhmgr.tcl bhmgr_process_bh_down
action 3.0 cli command maximum-timeout
event manager applet bhmgrbhup
event track 1 state up
```
action 1.0 syslog priority errors msg Backhaul is up action 2.0 cli tclsh volatile:bhmgr.tcl bhmgr\_process\_bh\_up action 3.0 cli command maximum-timeout

5. O script do gerenciador de backhaul é integrado no CGOS e está localizado na partição volátil. Se o script de backhaul estiver ausente, coloque bhmgrl.tcl na partição volátil.

6. Agende o bhmgr\_monitor com a configuração. Quando isso for executado, o script configurará a variável de ambiente na Etapa 2. Se a variável de ambiente não for encontrada, o script usará a configuração padrão no script.

Por exemplo;

scheduler job name bhmgr\_monitor tclsh volatile:/bhmgr.tcl bhmgr\_monitor Saída:

 eem\_dbg\_level : 2 eem\_dbg\_level : 2 bhmgr\_track\_obj\_instance : 1 bhmgr\_track\_obj\_instance : 1 Environment variable not found Environment variable not found

#### 7. Agende o script para execução periódica.

Por exemplo;

```
 scheduler schedule name bhmgr_monitor_schedule
 job name bhmgr_monitor
 time start now repeat 0:0:10
```
#### Saída do log

Quando o túnel ipsec está ativo, a saída de registro mostra que o backhaul está ativo. Quando o túnel ipsec está inoperante, a saída de registro mostra que o backhaul está inoperante. No momento da fase de inatividade, o contador começa a diminuir para 0 e executar a redefinição da interface ou a recarga do roteador. Se o backhaul voltar a ficar on-line, o contador será redefinido para o valor padrão.

Quando o túnel ipsec está online, a saída de registro mostra que o Backhaul está ativo. Quando a saída de registro mostra que **Backhaul está inoperante**, o túnel ipsec está inoperante. O contador começará a diminuir:

2017 Mar 20 20:29:02 AST05-CGR %EEM\_ACTION-2-CRIT: Backhaul is down

2017 Mar 20 20:29:40 AST05-CGR %EEM\_ACTION-2-CRIT: bhmgr: 29 mins and 23 sec to BH Reset 2017 Mar 20 20:29:40 AST05-CGR %EEM\_ACTION-2-CRIT: bhmgr: 59 mins and 23 sec to RELOAD

Depois que o contador de redefinição de BH desce para 0, o script do gerenciador de backhaul tenta redefinir a interface quando a saída do log mostra o acerto da política de redefinição de BH:

2017 Mar 20 17:43:33 AST05-CGR %EEM\_ACTION-2-CRIT: bhmgr: 7 mins and 57 sec to BH Reset 2017 Mar 20 17:43:33 AST05-CGR %EEM\_ACTION-2-CRIT: bhmgr: 37 mins and 57 sec to RELOAD 2017 Mar 20 17:43:34 AST05-CGR %VSHD-5-VSHD\_SYSLOG\_CONFIG\_I: Configured from vty by admin on scheduler 2017 Mar 20 17:43:35 AST05-CGR last message repeated 2 times 2017 Mar 20 17:43:35 AST05-CGR %EEM\_ACTION-2-CRIT: bhmgr: 7 mins and 55 sec to BH Reset 2017 Mar 20 17:43:35 AST05-CGR %EEM\_ACTION-2-CRIT: bhmgr: 37 mins and 55 sec to RELOAD 2017 Mar 20 17:53:36 AST05-CGR %VSHD-5-VSHD\_SYSLOG\_CONFIG\_I: Configured from vty by admin on scheduler 2017 Mar 20 17:53:37 AST05-CGR %EEM\_ACTION-2-CRIT: bhmgr: BH Reset policy hit 2017 Mar 20 17:53:37 AST05-CGR %VSHD-5-VSHD\_SYSLOG\_CONFIG\_I: Configured from vty by admin on scheduler 2017 Mar 20 17:53:38 AST05-CGR last message repeated 1 time 2017 Mar 20 17:53:38 AST05-CGR %EEM\_ACTION-2-CRIT: bhmgr: Performing module 2 reload in 30 seconds.

Quando o contador para RELOAD desce para 0, o script do gerenciador de backhaul tenta recarregar o roteador quando a saída do registro mostra BH RELOAD policy hit:

2017 Mar 20 18:04:18 AST05-CGR %EEM\_ACTION-2-CRIT: bhmgr: 49 mins and 55 sec to BH Reset 2017 Mar 20 18:04:18 AST05-CGR %EEM\_ACTION-2-CRIT: bhmgr: 17 mins and 12 sec to RELOAD 2017 Mar 20 18:04:19 AST05-CGR %VSHD-5-VSHD\_SYSLOG\_CONFIG\_I: Configured from vty by admin on scheduler 2017 Mar 20 18:04:20 AST05-CGR last message repeated 2 times 2017 Mar 20 18:04:20 AST05-CGR %EEM\_ACTION-2-CRIT: bhmgr: 49 mins and 53 sec to BH Reset 2017 Mar 20 18:04:20 AST05-CGR %EEM\_ACTION-2-CRIT: bhmgr: 17 mins and 10 sec to RELOAD 2017 Mar 20 18:14:21 AST05-CGR %VSHD-5-VSHD\_SYSLOG\_CONFIG\_I: Configured from vty by admin on scheduler 2017 Mar 20 18:14:22 AST05-CGR last message repeated 2 times 2017 Mar 20 18:14:22 AST05-CGR %EEM\_ACTION-2-CRIT: bhmgr: 39 mins and 51 sec to BH Reset 2017 Mar 20 18:14:23 AST05-CGR %EEM\_ACTION-2-CRIT: bhmgr: 7 mins and 8 sec to RELOAD 2017 Mar 20 18:14:24 AST05-CGR %VSHD-5-VSHD\_SYSLOG\_CONFIG\_I: Configured from vty by admin on scheduler 2017 Mar 20 18:14:24 AST05-CGR last message repeated 1 time 2017 Mar 20 18:14:24 AST05-CGR %EEM\_ACTION-2-CRIT: bhmgr: 39 mins and 49 sec to BH Reset 2017 Mar 20 18:14:24 AST05-CGR %VSHD-5-VSHD\_SYSLOG\_CONFIG\_I: Configured from vty by admin on scheduler 2017 Mar 20 18:14:25 AST05-CGR %EEM\_ACTION-2-CRIT: bhmgr: 7 mins and 6 sec to RELOAD 2017 Mar 20 18:24:26 AST05-CGR %VSHD-5-VSHD\_SYSLOG\_CONFIG\_I: Configured from vty by admin on scheduler 2017 Mar 20 18:24:27 AST05-CGR last message repeated 2 times 2017 Mar 20 18:24:27 AST05-CGR %EEM\_ACTION-2-CRIT: bhmgr: 29 mins and 46 sec to BH Reset 2017 Mar 20 18:24:27 AST05-CGR %EEM\_ACTION-0-EMERG: BH RELOAD policy hit. Performing reload in 30 seconds